## **Watch PJTC Livestream Services from your TV**

## **Before you can watch from your phone**

1. Turn on the TV

2. Click on the input button and toggle to "AirPlay"

3. Make sure your device is connected to the same wireless/Wi-Fi network as the TV you are using

4. Go into the YouTube app, play the video, then tap the screen to make the controls appear, select the right icon and select the correct device to which to cast

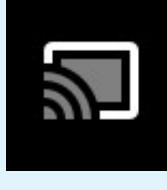

## **Below are general instructions to help you stream what you see on your smart phone, computer or tablet onto your TV screen.**

*Note: Each smart TV / streaming device / personal device combination may be slightly different.*  1. Turn on your smart TV (or your TV and streaming device, if you have Roku/Fire device)

2. Select the input type (smart TV) or app (streaming device) that allows you to stream from a smart phone, computer or tablet. Depending on brand, it can be called casting, mirroring, AirPlay, etc.

3. Ensure that your smart phone, computer or tablet is connected to the same Wi-Fi (wireless) network to which your smart TV/streaming device is connected.

4. Open PJTC's Shabbat Service on YouTube, Facebook or StreamSpot on your smart phone, computer or tablet. Begin playing the live stream.

5. Depending on your device, you may already be seeing some controls. If not, you may need to tap/click on your device's screen to see them. Locate and click on the "Cast" button. [show icon]

6. If prompted with options, select the smart TV/streaming device to which you wish to stream.

At that point, your TV screen should be showing what you see on your device! If you are having trouble, feel free to reach out to us at info@pjtc.net and a **tech-savvy PJTC volunteer will arrange a time to walk through the process with you.**

To View our livestream on YouTube and Facebook visit our channel **Pasadena Jewish Temple and Center**

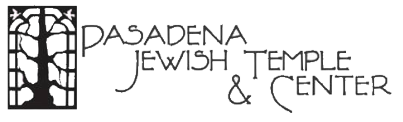

To View our livestream on our website, visit **www.pjtc.net.**